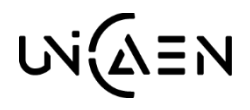

## **UNIVERSITE DE CAEN NORMANDIE**

**Direction des Etudes et de la Vie Etudiante**

**Guide de saisie à l'inscription des CPGE**

**Attention** : Avant de procéder à votre inscription vous devez avoir fait la démarche sur **[cvec.etudiant.gouv.fr](http://cvec.etudiant.gouv.fr/)** pour obtenir une attestation d'acquittement de la Contribution Vie Etudiante et de Campus CVEC. Ce numéro vous sera demandé lors de votre inscription.

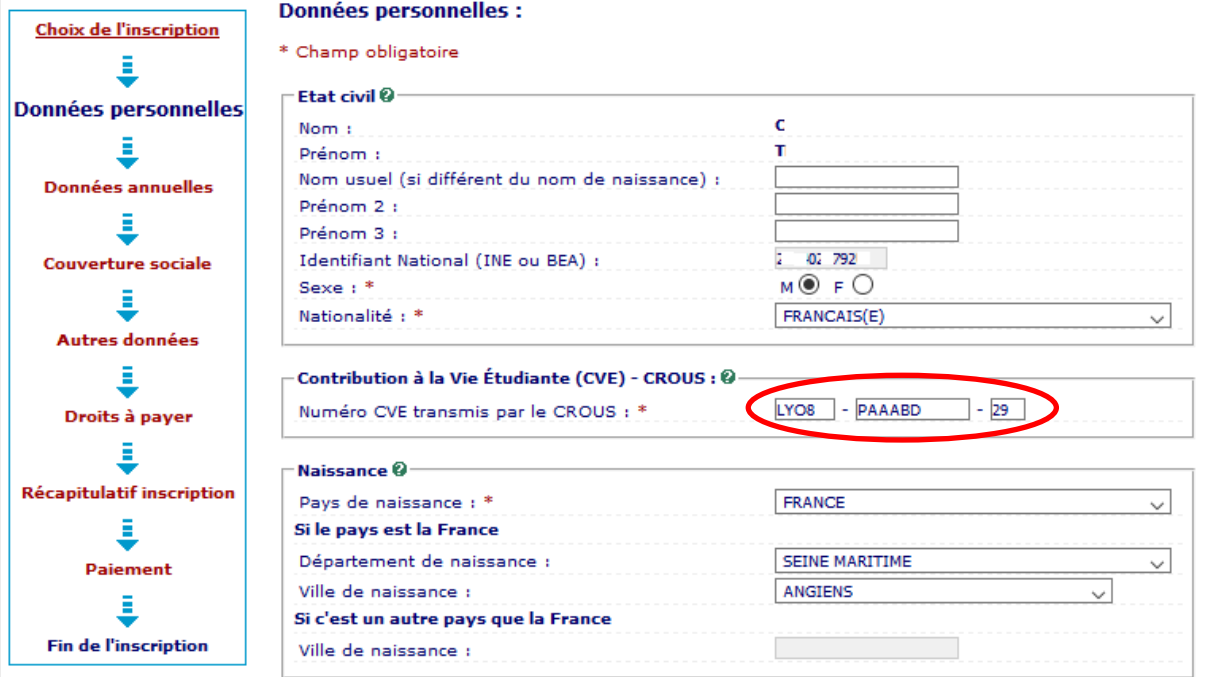

Si vous êtes boursier, renseigner le champs « **Si vous bénéficiez d'une bourse au titre de votre inscritpion** ».

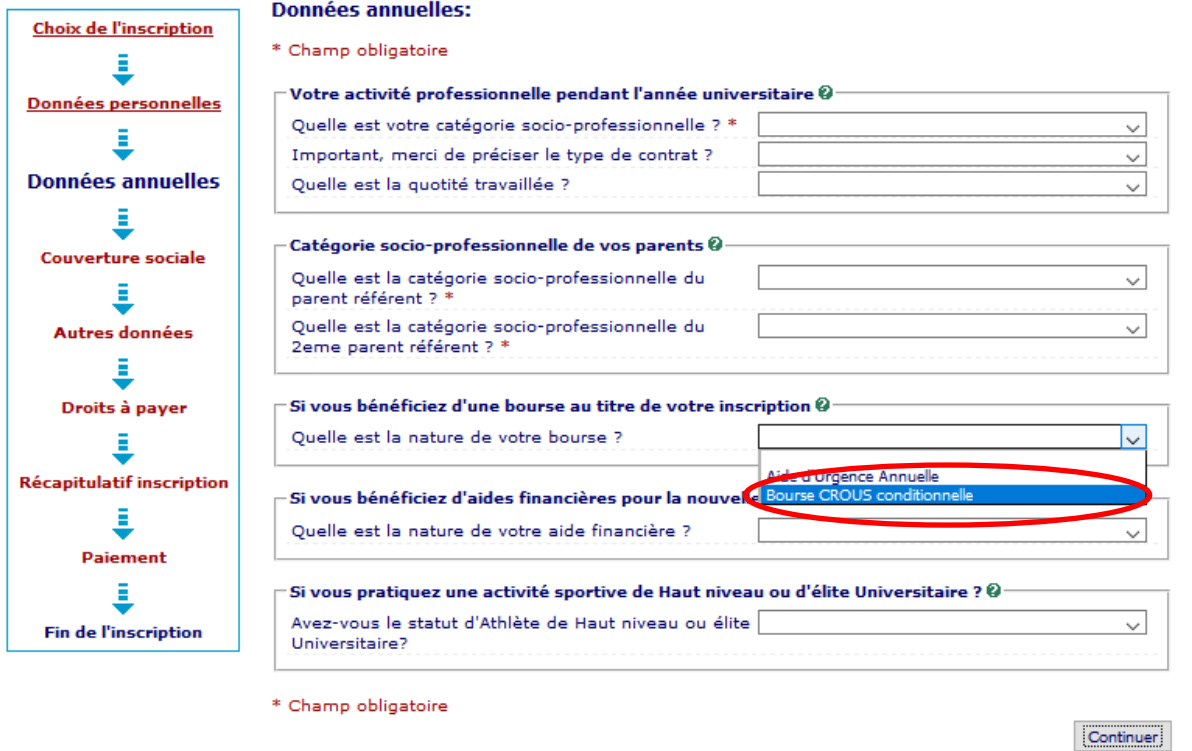

Il est important de bien renseigner ce champ pour que nous puissions identifier votre établissement principal.

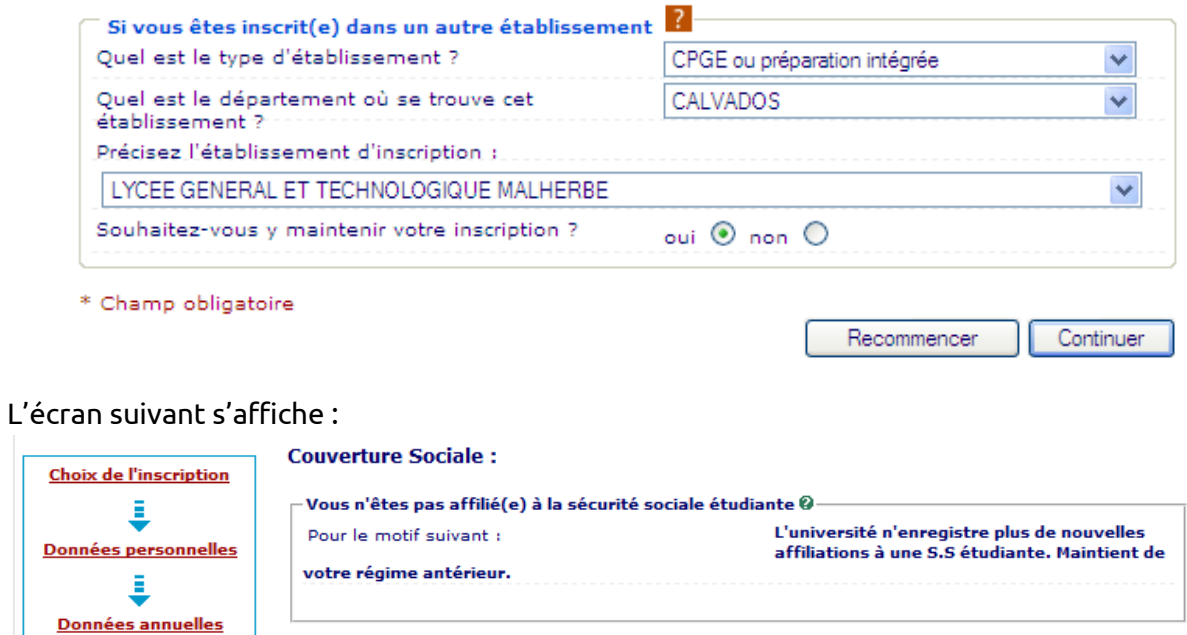

Dans « **Autres données** » puis « **Votre profil** » choisir « **Inscription parallèle CPGE / Université** ».

Continuer

Ξ

**Couverture sociale** 

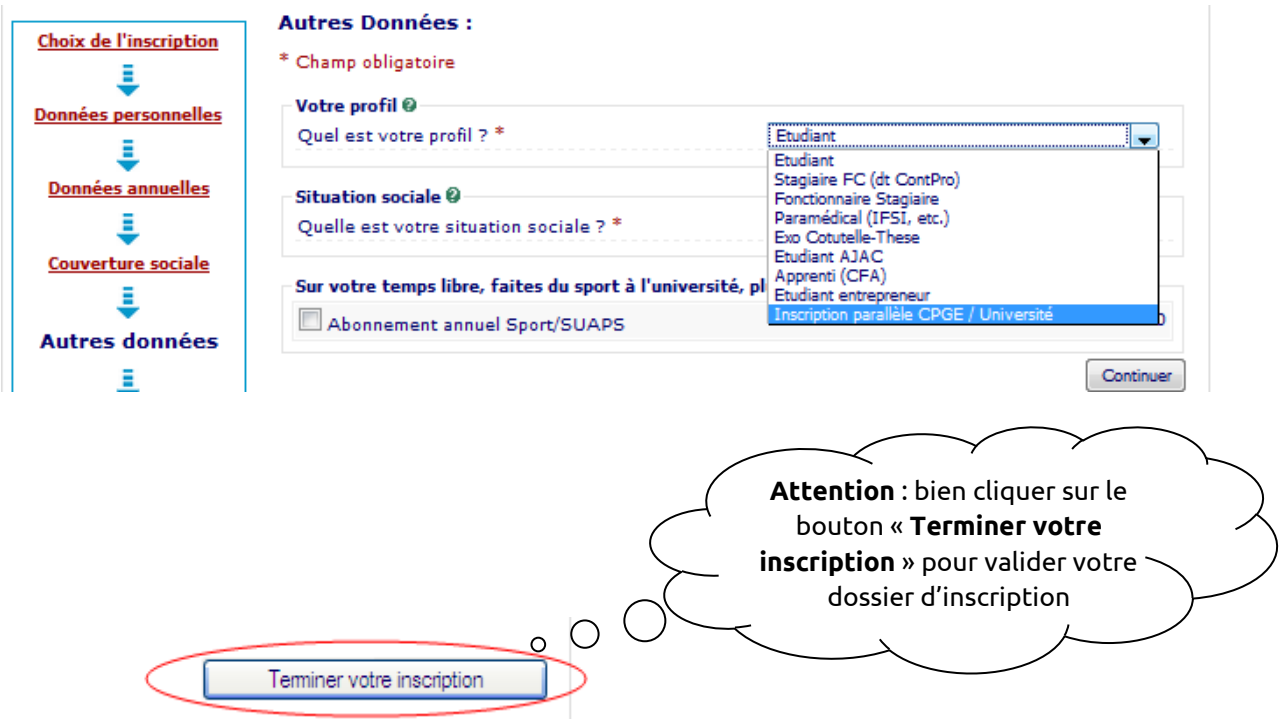

**Vous avez la possibilité de payer en 3 fois par carte bancaire en ligne.**

**Vous devez ensuite déposer vos pièces justificatives en ligne à l'adresse suivante :**  [www.unicaen.fr/depot-pieces-inscriptions](https://inscriptionpj.unicaen.fr/pj-web)

**Vous devez faire votre demande de Léocarte, une fois votre inscription en ligne finalisée en vous connectant sur votre [Espace Numérique de Travail](https://ent.normandie-univ.fr/) en y intégrant votre photo.**